**-٦ ظھرت لك الشاشة السابقة لو تكرمت أضغط علي الأمر إغلاق** 

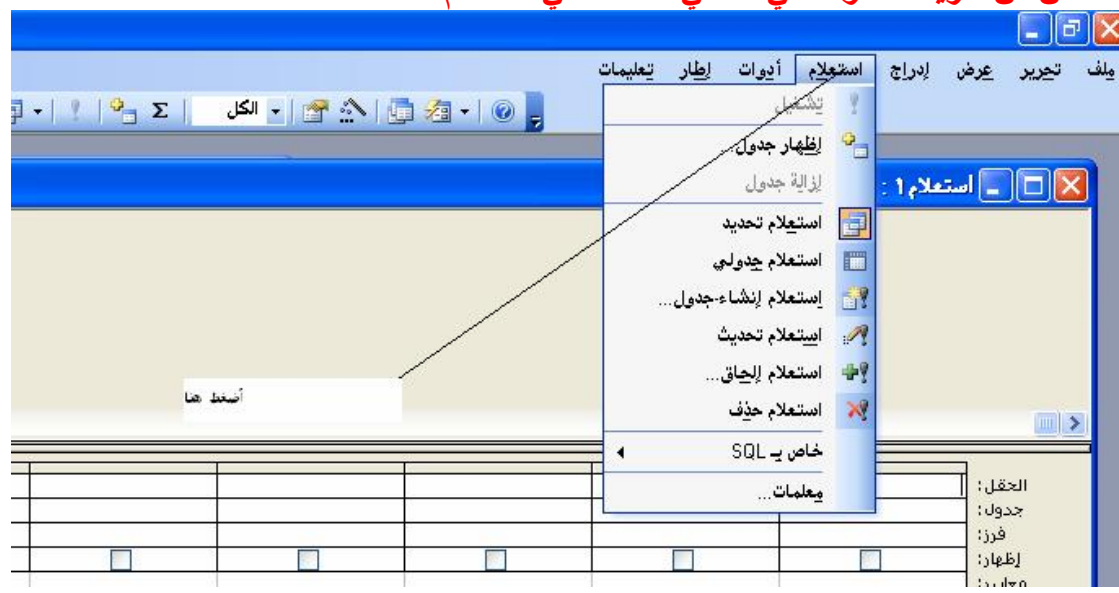

**-٧ألان من شریط الاداوات في الاعلي أضغط علي استعلام** 

**-٨أضغط علي خاص ب SQL** 

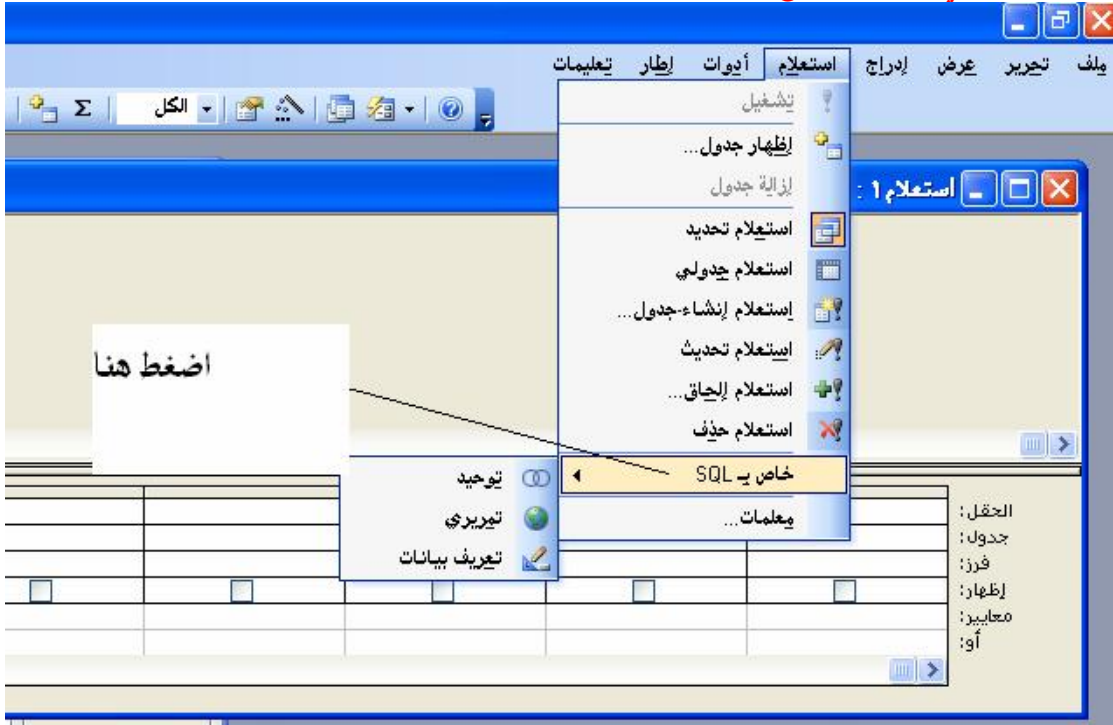

**-٩ أضغط علي تعریف البیانات**